## **JOKER POKER**

**Korisnički priručnik / Pravila igre (v 1.5)**

## **1. PREGLED IGRE**

Video Poker igre koriste većinu pravila običnog pokera. Cilj je u ruci imati što bolje poker kombinacije karata, od para asova do velike skale u boji (eng.: Royal Flush).

**Napomena**: U svrhu objašnjavanja funkcionalnosti igre, u ovom ćemo tekstu koristiti EURO kao igraću valutu. Vaša stvarna valuta određuje se pomoću računa kojeg ste kod nas registrirali i prikazana je pored trenutačno odabrane vrijednosti novčića.

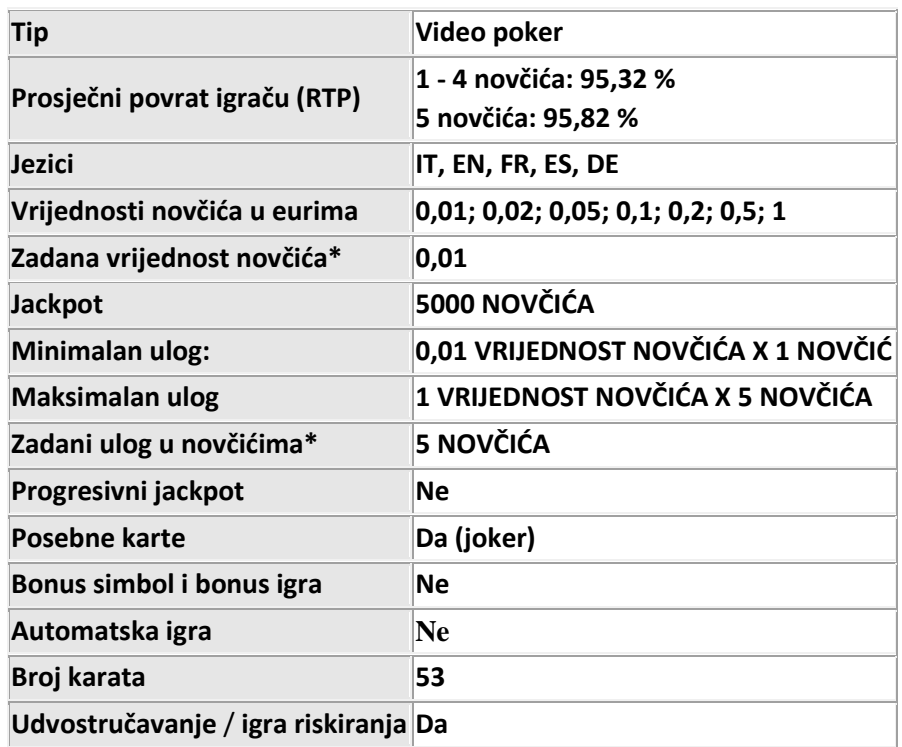

# **2. OPĆE ZNAČAJKE**

#### **Vrsta špila Francuski**

**Napomena: Zadana vrijednost novčića\*** i **Zadani ulog u novčićima\*** primjenjuju se kada se igra prvi puta učita. Vrijednost novčića i broj novčića korišten za ulog u zadnjih odigranoj rundi spremaju se automatski prije zatvaranje igraće sesije. Kada se započne nova igraće sesija, učitat će se spremljene vrijednosti, tako da možete nastaviti tamo gdje ste stali.

Igra se špilom od 52 obične karte i uz 1 jokera. Špil se ponovno miješa nakon svake runde (partije). Isplaćuje se samo najveći dobitak po ruci (u slučaju više dobitnih kombinacija u istoj ruci).

Prvo se podijeli 5 karata i one su prikazane iznad gumbi za igru. Vaša je opcija zadržati onoliko podijeljenih karata koliko želite.

Sve karte koje ne želite će se zamijeniti novim (preostalim) kartama iz špila.

Kada ste pobjednik u rundi, možete udvostručiti svoj dobitak u igri riskiranja/udvostručavanja. U svakoj igri riskiranja udvostručavanje možete pokušati najviše 5 puta. Nakon svakog ispravnog pogađanja možete uzeti svoj dobitak. Ako ne pogodite točno, iznos kojim ste igrali u igri udvostručavanja se gubi.

**Napomena**: Ako igrač ne napravi nikakav potez 45 minuta, igra će se isključiti. Mogućnost oporavka sesije spremit će povijest/kretanje runde za sljedeći puta kada učitate igru (tako da možete nastaviti tamo gdje ste stali).

U slučaju tehničkih poteškoća koje dovedu do izgubljene veze s igraćim poslužiteljem, igra koju ste igrali automatski se sprema i učitat će se kada se sljedeći puta uspostavi veza s igraćim poslužiteljem. Nakon pada veze, nećete se moći ponovno povezati s igraćim poslužiteljem sljedećih 30 sekundi.

## **2.1. Gubitak veze za vrijeme igre**

 Gubitak veze za vrijeme dijeljenja karata – kada se kasnije igrač ponovo prijavi u igru, sve će karte biti podijeljene. Ako se runda nije dovršila, igrač je treba dovršiti. Ako je runda završena vašom pobjedom, prikazuje se dobitni zaslon i sada igrač može odabrati opcije RISKIRAJ, UZMI ili UZMI I KRENI.

**Longo** Gubitak veze nakon dijeljenja karata – runda će se nastaviti u točki prekida, prema prethodno odabranim postavkama.

**Longo** Gubitak veze za vrijeme igre udvostručavanja – kada se igrač nakon toga ponovno prijavi, igra će se ponovno učitati i nastaviti od točke u kojoj je bila prekinuta.

**Napomena**: Informacije o igri spremljene su u zapisima igre. Za pristup zapisima, kliknite gumb Povijest ili pritisnite H.

**Napomena**: U slučaju kvara, sve isplate i ta runda bit će nevažeći, kao i svi ulozi koji još nisu bili prihvaćeni. Ulozi koji nisu bili podmireni vratit će se igračima.

# **3. MINIMALNI TEHNIČKI ZAHTJEVI**

## **3.1. Može se preuzeti**

Minimalni hardverski zahtjevi su:

**Docco Pentium s 1 GHz procesorom ili jačim** 

**Lagon** Najmanje 256 MB RAM (preporuča se 512 MB)

**Najmanje 300 MB prostora na disku** 

**Toppo** Tipkovnica i miš ili neki drugi kompatibilni uređaj za pokazivanje

**Loppo** Video pretvornik i monitor sa Super VGA (800 x 600) ili boljom razlučivošću

## **3.2. Igrati možete odmah**

Kako biste trenutačno pokrenuli igru (Instant Play), trebate imati instaliran Adobe® Flash® Player 9 ili noviju verziju.

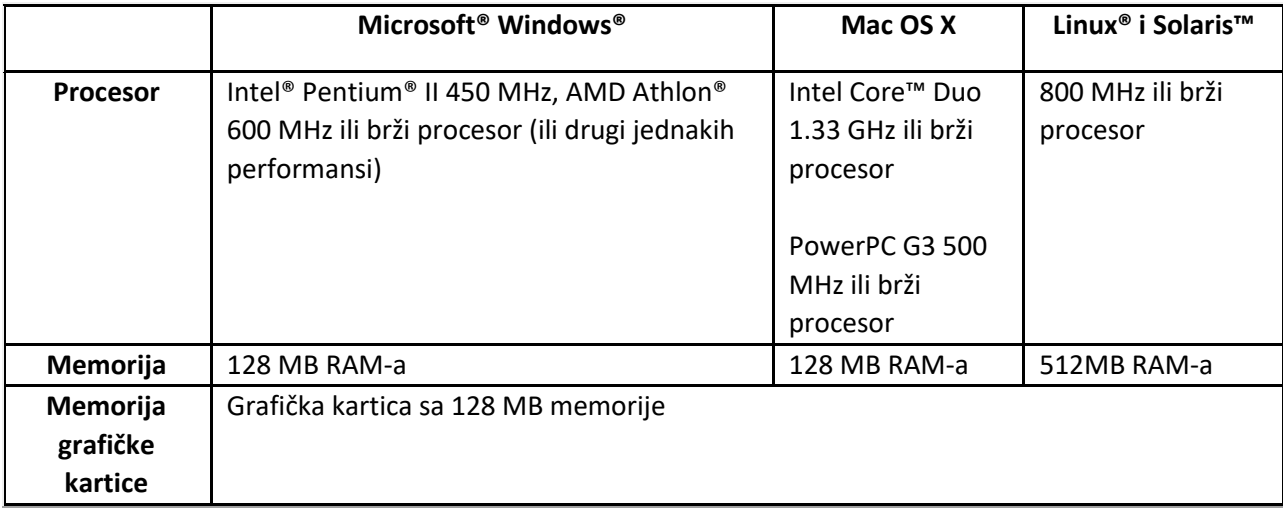

Instant Play je podržan na svim operativnim sustavima za stolna računala i od strane svih preglednika koji podržavaju Flash Player 9+.

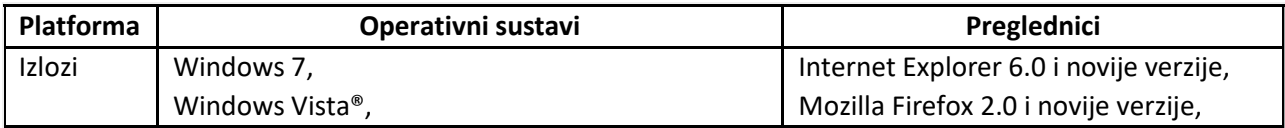

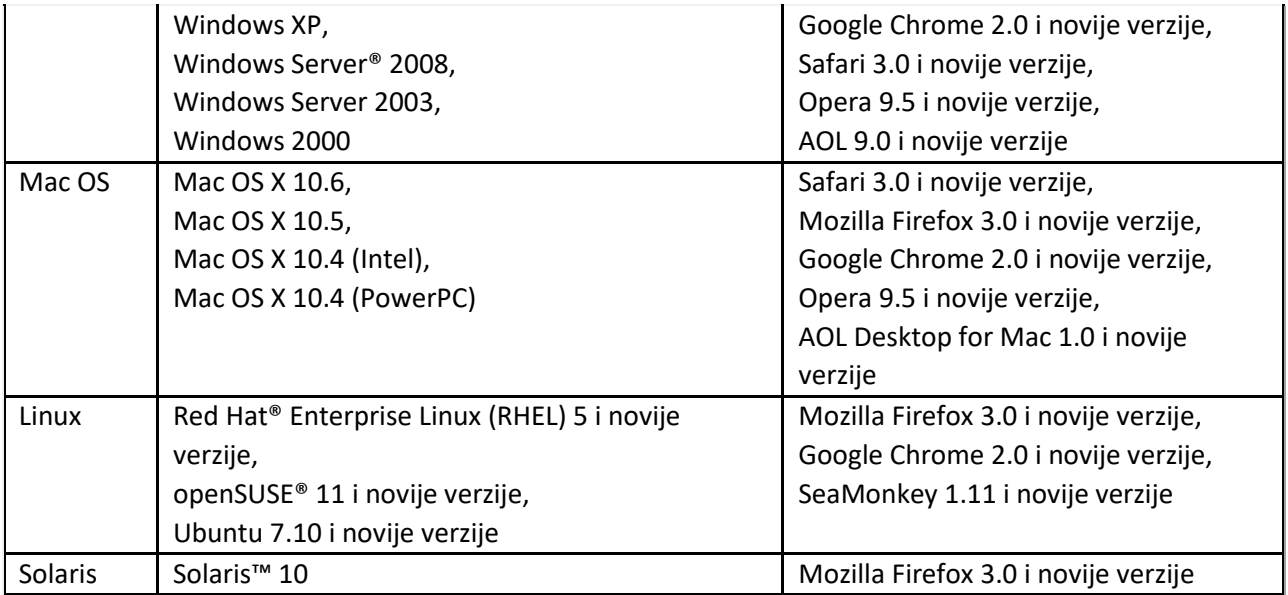

## **4. PRIKAZ**

Igraći zaslon podijeljen je na tri dijela:

donji dio – prikazuje igraći saldo i gumbe za igru:

vrijednost novčića i gumbe za odabir vrijednosti novčića (+ i -),

gumbe **RISKIRAJ**, **ULOG**, **LAKS ULOG** i **DIJELI**,

**Donie donji dio – sadrži opcije za igru i isplatnu tablicu,** 

srednji dio – prikazuje karte i gumbe **DRŽI**.

**Napomena**: Polje SALDO prikazuje igraći saldo u eurima.

## **5. PRAVILA I POSTAVKE IGRE**

## **5.1. Kako igrati**

*1. korak:*

Odaberite željenu vrijednost novčića za ulog. Prikaz vrijednosti novčića je u donjem lijevom uglu zaslona, a vrijednost možete mijenjati simbolima + i -. Vrijednosti novčića mogu biti 0,01, 0,02, 0,05, 0,1, 0,2, 0,5 i 1 (u eurima).

#### *2. korak:*

Odaberite koliko ćete novčića uložiti (kladiti se na svoju ruku) pritiskom gumba **ULOG**. Svaki pritisak gumba **ULOG** dodaje po jedan novčić, do maksimalno 5 novčića. Kliknite **DIJELI** za primanje svojih karata i početak runde.

#### **Napomene**

Kliknite gumb **MAKS ULOG** za igranje uz maksimalan broj novčića i automatsko dijeljenje karata.

**Loggo Kliknite željeni stupac u isplatnoj tablici za početak runde. Time ćete željeni broj novčića dodijeliti** som stupcu. Novčići se dodjeljuju stupcima s lijeva nadesno. Primjerice, drugom stupcu dodijeljena su dva novčića, a trećem tri.

#### *3. korak:*

Odlučite koje karte želite zadržati. Karta je zadržana ako je označena s DRŽI. Kako biste kartu zadržali ili "oslobodili" držanja, kliknite na tu kartu ili na njezinu oznaku **DRŽI** (gumb ispod svake karte). Ako želite, možete zadržati i svih 5 karata.

**Napomena**: Karte su označene s DRŽI samo u glavnoj ruci.

#### *4. korak:*

Ponovno kliknite gumb **DIJELI**. Sve karte koje nisu zadržane sada će biti zamijenjene novim kartama.

#### *5. korak:*

Ako imate dobitnu kombinaciju (kako je prikazano u isplatnoj tablici), imate nekoliko opcija:

- 1. Kliknite gumb **UZMI I KRENI** za završavanje aktivne runde, dodavanje dobitka u igraći saldo i početak nove runde.
- 2. Kliknite gumb **UZMI** za završavanje runde, ali s mogućnošću mijenjanja vrijednosti i broja novčića.
- 3. Kliknite gumb **RISKIRAJ** za početak runde udvostručavanja.

Ako niste dobili ni jednu dobitnu kombinaciju, pratite *2. korak*.

## **5.2. Kako igrati igru udvostručavanja**

Svoje dobitke možete povećati igranjem igre udvostručavanja (rizika) . Svaka runda ove igre igra se jednim špilom od 52 karte i 1 jokera.

Prva igra udvostručavanja igra se koristeći ukupan dobitak iz glavne igre. Svaka runda igre udvostručavanja osim prve koristi iznos iz prethodne runde kao ulog.

Za igranje igre udvostručavanja, nakon što ste osvojili dobitak u glavnoj igri, kliknite gumb **RISKIRAJ**. Za početak prve runde kliknite RISKIRAJ. Za izlazak bez igranja igre udvostručavanja (ako samo želite uzeti svoj dobitak), kliknite UZMI.

Kliknite jednu od karata okrenutu licem prema dolje. Ako je karta koju ste odabrali veća (jača) od djeliteljeve karte, udvostručili ste iznos uloženog dobitka i imate sljedeće opcije:

- 1. Kliknite **UZMI** za izlazak iz igre udvostručavanja i isplatu dobitka.
- 2. Kliknite gumb **RISKIRAJ** za nastavak igre udvostručavanja.

Ako je karta koju ste odabrali manja (slabija) od djeliteljeve karte, gubite iznos uloženog dobitka.

U slučaju neriješenog rezultata (karte iste vrijednosti), ne dodjeljuju se dodatni dobici, ali igra udvostručavanja se nastavlja.

**Napomena:** Djelitelj dobiva novu kartu svaki puta kada odlučite nastaviti s igrom udvostručavanja.

U ovoj igri dobitak možete pokušati udvostručiti najviše pet puta, uključujući neriješene rezultate. Vrijednosti karata, od najslabije do najjače, jesu: 2, 3, 4, 5, 6, 7, 8, 9, 10, dečko, dama, kralj, as i joker.

## **5.3. Množitelji**

Svaka uspješna runda udvostručavanja množi prethodno uloženi iznos X2. U slučaju neriješenog rezultata, dobitak se ne množi.

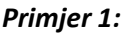

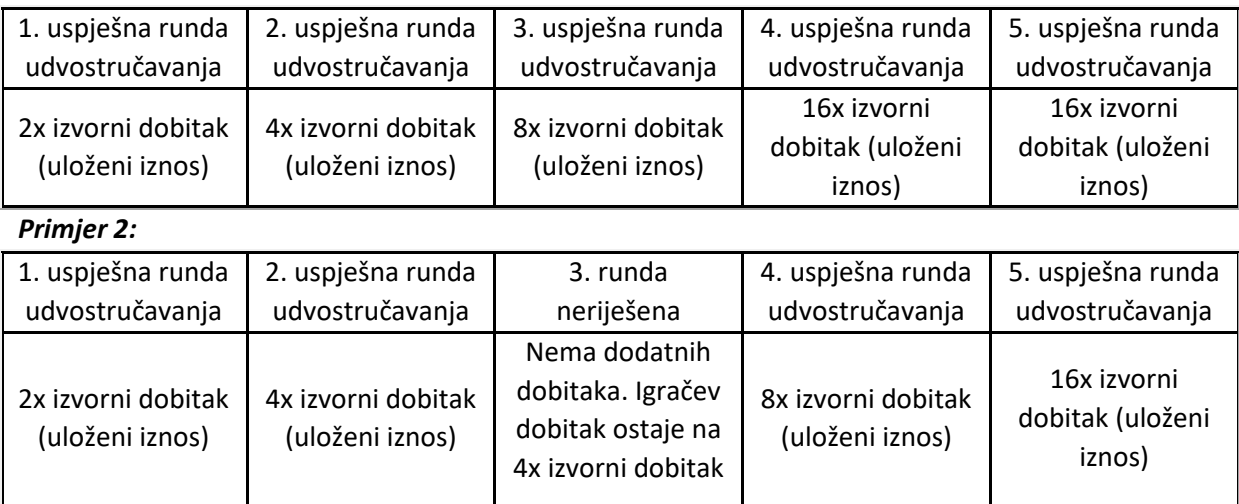

## **6. KARTE**

Karte koje se koriste u dobitnim kombinacijama jesu: 2, 3, 4, 5, 6, 7, 8, 9, 10, dečko, dama, kralj, as i joker.

**Napomena**: As se može brojati i jao 1 u skali. Joker može zamijeniti/predstavljati bilo koju drugu kartu.

Sve karte osim jokera imaju četiri vrste: pik, karo, srce i tref. Vrijednost karata ne ovisi o vrsti.

# **7. VRSTE DOBITNIH KOMBINACIJA (RUKU)**

#### *Velika skala u boji bez jokera*

Karte od desetke do asa, sve iste vrste.

Primjer: as (srce), kralj (srce), dama (srce), dečko (srce), 10 (srce)

#### *Poker i joker*

Četiri karte istog ranga i joker. Primjer: 6 (tref), 6 (srce), 6 (pik), 6 (karo), joker

#### *Velika skala u boji s jokerom*

Karte su kao u običnoj velikoj skali u boji, ali joker zamjenjuje/predstavlja jednu od karata. Primjer: as (srce), kralj (srce), joker, dečko (srce), 10 (srce)

#### *Skala u boji*

Pet karata u nizu iste vrste.

Primjer: 10 (karo), 9 (karo), 8 (karo), 7 (karo), 6 (karo)

#### *Poker*

Četiri karte istog ranga.

Primjer: 5 (tref), 5 (srce), 5 (pik), 5 (karo), blo koja peta karta

#### *Ful*

Tri karte istog ranga i par. Primjer: kralj (pik), kralj (karo), kralj (srce), 4 (tref), 4 (pik)

#### *Boja*

Pet karata iste vrste, ali ne u nizu.

Primjer: kralj (karo), 2 (karo), 6 (karo), 9 (karo), 3 (karo)

#### *Skala*

Pet karata u nizu, ali nisu iste vrste.

Primjer: 5 (srce), 4 (karo), 3 (srce), 2 (tref), as (pik)

#### *Tris*

Tri karte istog ranga.

Primjer: 9 (srce), 9 (karo), 9 (pik), as (pik), 8 (karo)

#### *Dva para*

Dva zasebna para, svaki par sadrži dvije karte istog ranga. Primjer: 9 (tref), 9 (karo), 10 (pik), 10 (karo), bilo koja peta karta

#### *Par asova*

Dva asa i tri nevezane druge karte. Primjer: as (tref), as (karo), 10 (pik), 9 (karo), 2 (tref)

## **8. ISPLATNA TABLICA**

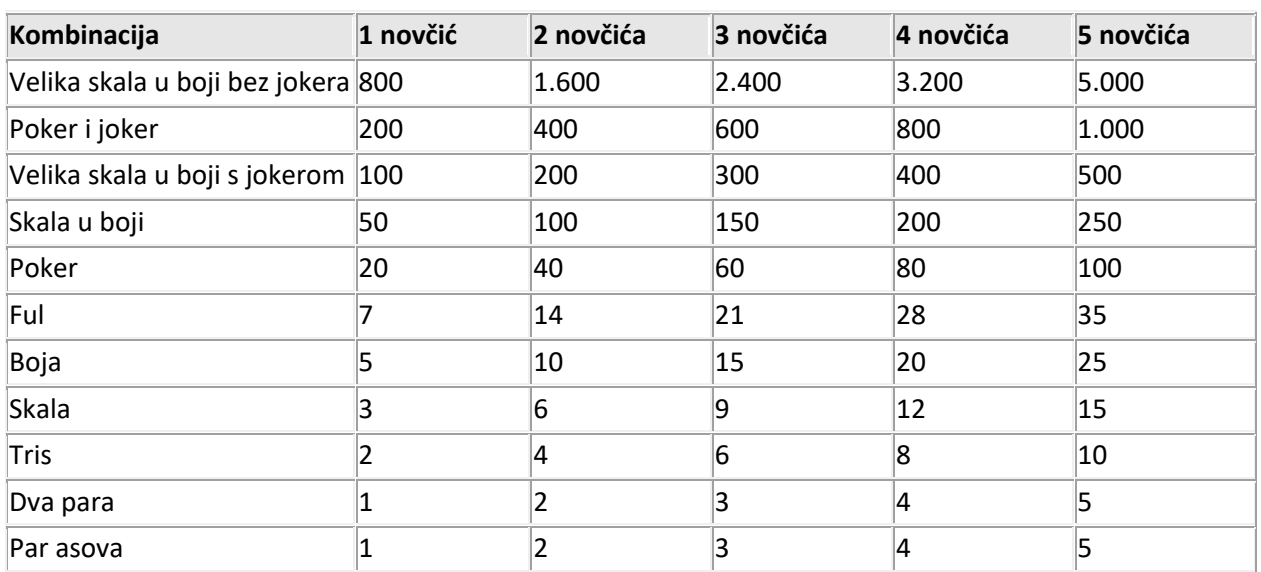

Dobitne kombinacije i povezani dobici prikazani su u nastavku:

Isplatna tablica sadrži dobitke za dobitne kombinacije karata (ruke). Isplaćuje se samo najveći dobitak za svaku ruku (u slučaju da u ruci imate više dobitnih kombinacija istovremeno).

Sve cifre u isplatnoj tablici prikazane su u novčićima. Za izračun dobitka u novcu, pomnožite dobitak s vrijednošću novčića.

Iznos uložen u eurima prikazan je u brojaču ukupnog uloga, a to je zapravo broj uloženih novčića pomnožen vrijednošću novčića.

Iznos osvojen u eurima prikazan je u brojaču dobitaka, a to je zapravo broj osvojenih novčića pomnožen vrijednošću novčića.

## **9. OPCIJE U IGRI**

Gumb za opcije nalazi se u gornjem lijevom uglu igraćeg zaslona. Kliknite taj gumb za otvaranje opcija zvuka i opcija igre.

Kliknite gumb Spremi za spremanje izmjena, ili Odustani za zatvaranje prozora s opcijama bez prethodnog spremanja.

## **9.1. Zvuk**

Klizačima za glasnoću možete mijenjati glasnoću zvukova u igri.

Možete mijenjati glasnoću zvukova dobitka, igre te opću glasnoću.

## **9.2. Igra**

Možete uključiti ili isključiti sljedeće:

**Brza igra** – pomičite klizač kako biste podesili brzinu igre, odnosno koliko brzo se karte dijele

**Turbo igra** – preskaču se animacije

 **Auto-držanje** – ovom opcijom automatski se zadržavaju relevatne/dobitne karte. Ova opcija na početku je uključena

 **Uvijek riskiraj** – ovu opciju odaberite ako nakon svake dobitne runde želite riskirati dobitak u igri udvostručavanja

**Napomena**: Ako je uključena opcija Uvijek riskiraj, opcija Auto-uzmi neće biti raspoloživa.

 **Automatsko udvostručavanje** – ovom ćete opcijom uvijek automatski nastaviti s udvostručavanjem dobitka. Opcija je raspoloživa ako je uključena opcija Uvijek riskiraj. Za vrijeme igranja uz **Automatsko udvostručavanje**, vrijede uobičajena pravila udvostručavanja: kada se pobijedi u rundi automatskog udvostručavanja, igrač ima nekoliko trenutaka u kojima može odlučiti želi li uzeti svoj dobitak i završiti igru udvostručavanja

 **Auto-uzmi** – ovu opciju uključite ako želite automatsku isplatu nakon svakog dobitka **Napomena**: Ako je uključena opcija Auto-uzmi, opcija Uvijek riskiraj neće biti raspoloživa.

## **9.3. Gumb za isključenje zvuka**

Za potpuno isključenje zvuka, kliknite simbol zvučnika u gornjem lijevom uglu igraćeg zaslona, pored gumba **Opcije igre**.

## **9.4. Gumb Pravila**

Za pregled pravila igre, kliknite simbol **?** u gornjem lijevom uglu igraćeg zaslona, pored gumba **Isključi zvuk**.

## **9.5. Gumb Povijest**

Za pregled detaljne povijesti (prethodnih rundi) aktivne igre, kliknite gumb **Povijest** pored gumba **za pravila** (simbol **?** ).

### **9.6. Prikaz preko cijelog zaslona**

Za uključivanje ili isključivanje prikaza preko cijelog zaslona, kliknite gumb CIJELI ZASLON u gornjem desnom uglu igraćeg zaslona.

# **10. PREČACI NA TIPKOVNICI**

- Neki prečaci na tipkovnici bit će raspoloživi za određene situacije u igri.
- Docoo otvara/zatvara prozor s opcijama
- M isključuje/uključuje opći zvuk
- **DonnoR** otvara prozor s pravilima
- **E** auključuje prikaz preko cijelog zaslona
- **Esc izlaz iz prikaza preko cijelog zaslona ili skrivanje otvorenih prozora**
- **Loge 1, 2, 3, 4, 5 odabire broj novčića za ulog i započinje igru / zadržavaju odgovarajuće karte nakon** početka runde
- **Dogo** 2, 3, 4, 5 odabir karte za vrijeme runde udvostručavanja
- **Dopov** X ulaganje maksimalnog broja novčića
- Dopop D udvostručavanje kad je omogućeno
- H otvara povijest u aktivnoj igraćoj sesiji
- **Dopon** Plus (+) na numeričkoj tipkovnici povećavanje vrijednosti novčića
- **Loppo** Minus (-) na numeričkoj tipkovnici smanjenje vrijednosti novčića
- **Dopon** Strelica prema gore/dolje odabir broja novčića
- **Lango Razmaknica Uzmi i kreni / dijeljenje karata**

U igri se pojavljuju i opisi elementa. Ako pokazivač miša držite iznad aktivne stavke (npr. gumba), prikazat će se svrha i prečac na tipkovnici za tu stavku.

**Napomena**: u prikazu preko cijelog zaslona, ActionScript vezan uz tipkovnicu neće biti omogućen. Iznimke jesu:

**Ogga određene tipke kojima se ne piše, npr. strelice, razmaknica i tabulator,** 

**Dopici** prečaci na tipkovnici koji isključuju prikaz preko cijelog zaslona: Esc (Windows i Mac), Control-W (Windows), Command-W (Mac) te Alt-F4.